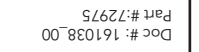

# 1.1 Coding KPX into the Opener 1.1 Coding KPX into the Opener

- a. Decide which Channel button (eg. 1 = Garage Door) is to be used to Decide which Channel button (eg. 1 = Garage Door) is to be used to operate your garage door. operate your garage door  $\dot{a}$ 
	- b. To code the Channel button to the operator's receiver press and release the Code Set button on the Opener, then select your Channel button and To code the Channel button to the operator's receiver press and release<br>the Code Set button on the Opener, then select your Channel button and hold for 2 seconds. hold for 2 seconds.  $\dot{\circ}$
- Select the same Channel button and hold for 2 seconds. d. Select the same Channel button and hold for 2 seconds. c. Release the Channel button and pause for 2 seconds. Release the Channel button and pause for 2 seconds.  $\ddot{\mathrm{o}}$  $\vec{\sigma}$
- e. Release both the Channel button and the Code Set button. Release both the Channel button and the Code Set button  $\dot{\omega}$

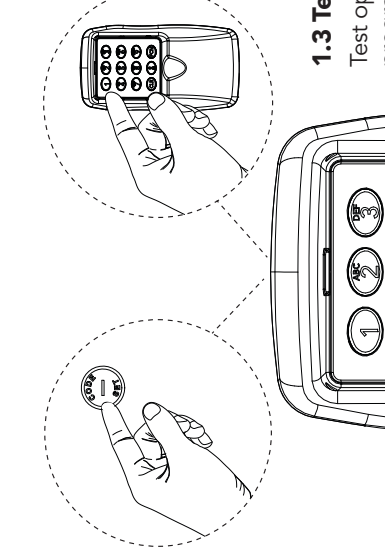

The Opener can only operate from keypads that have been programmed into its receiver. The receiver needs to learn the codes of any keypad / transmitter The Opener can only operate from keypads that have been programmed into<br>its receiver. The receiver needs to learn the codes of any keypad / transmitter<br>that will be used by the operator. that will be used by the operator.

- Install the Wireless Keypad in a location where the garage door is visible, but out of reach of children, at a height of at least 1.5m.
- Watch the moving door and keep people away until the door is completely opened or closed. Do not operate door when persons are near the door.
- o not allow children to play with door controls or transmitters.

### Started Getting Started Getting

There are 8 Channel buttons (keypad no. 1 - 8) in the KPX-7 to store functions and these can be programmed for example There are 8 Channel buttons (keypad no. 1 - 8) in the KPX-7 to store functions and these can be programmed for example<br>(1 = Garage Door, 2 = Automatic Gate, 3 = Outside light) (1 = Garage Door, 2 = Automatic Gate, 3 = Outside light)  $\overline{\overline{C}}$ 

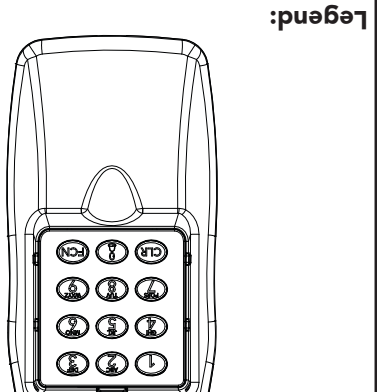

Alternatively for multiple User Pins and / or mulitple receivers, follow the Quick Set Up Guide and then proceed to If only a single User Pin and one channel function (Garage Door) is required, proceed to the Quick Set Up Guide.<br>Alternatively for multiple User Pins and / or mulitple receivers, follow the Quick Set Up Guide and then proc If only a single User Pin and one channel function (Garage Door) is required, proceed to the Quick Set Up Guide. and 3. Sections 2 and 3. Sections 2

### Quick Set up Guide 1. Quick Set up Guide  $\div$

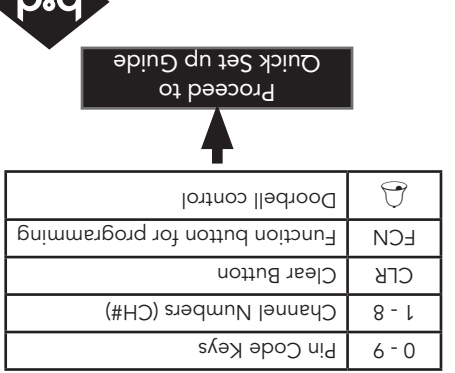

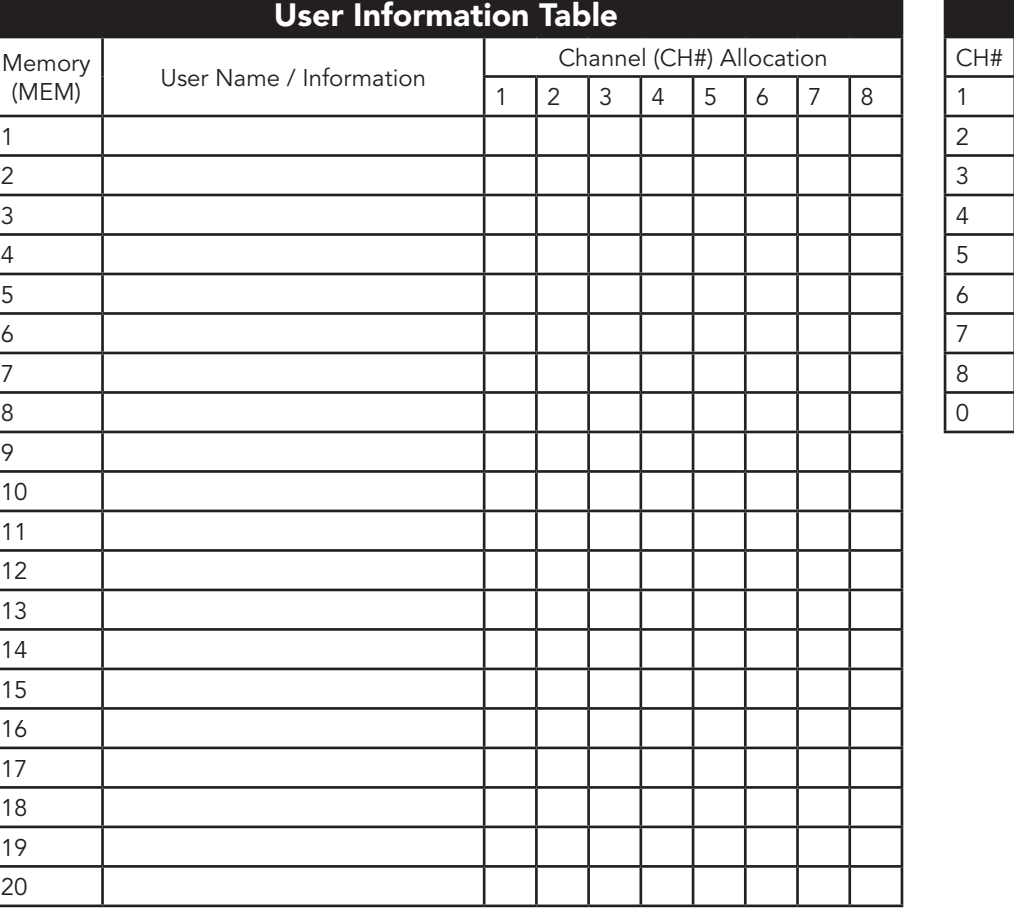

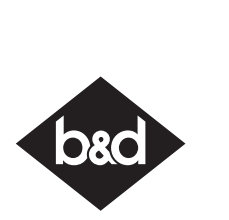

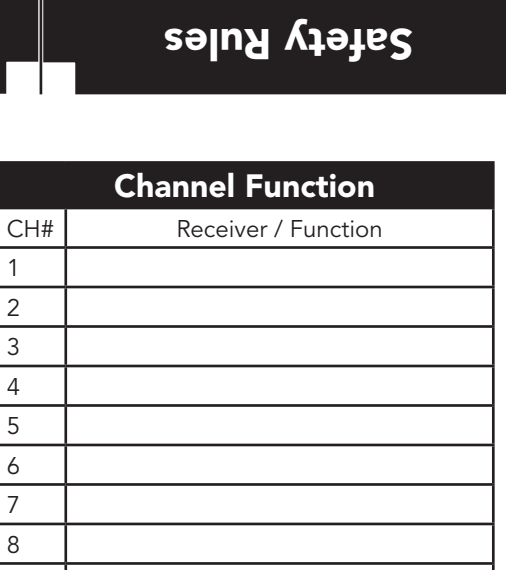

#### KPX-7V2

#### Wireless Keypad

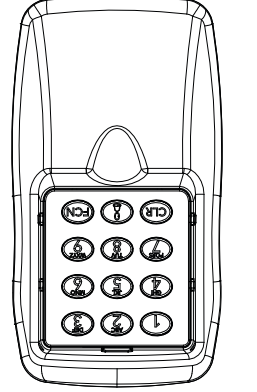

The Wireless Keypad has built-in keypad lighting for use at night or in dark areas. The keypad will illuminate upon discussion a button. Test operation by entering the User Pin Code followed by selecting a<br>programmed Channel button. NOTE: Hold the selected Channel button until the channels function channels function NOTE: Hold the selected Channel button until the programmed Channel button.

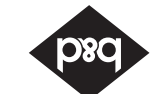

#### Wrong Pin Code

If a wrong pin code is entered, a specific sound is purer after pressing the function (FCN) key. The clear (CLR) key must be pressed to start re-entering the pin code. On the fourth consecutive wrong phi code entry, an alarm (light bloop and beeps) is triggered for 10 seconds. Every next wrong pin code entry will trigger the alarm. The time out for the wrong pin code is one minute.

#### Buitf in lighting

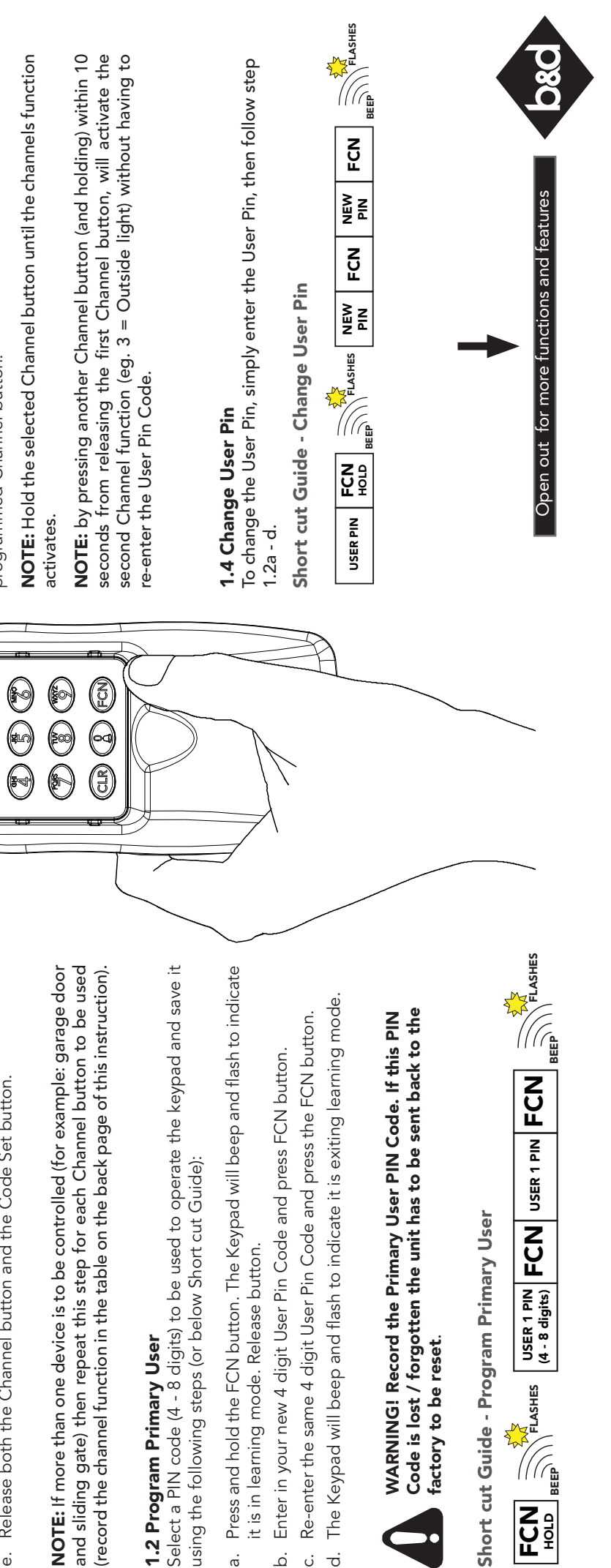

 $\vec{a}$ 

 $\overrightarrow{Q}$ 

 $\vec{a}$ 

 $\ddot{\Omega}$ 

# Test operation by entering the User Pin Code followed by selecting a 1.3 Test the Operation of the Keypad 1.3 Test the Operation of the Keypad

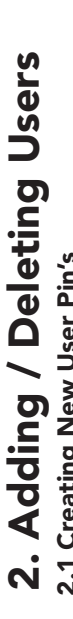

### 2.3 Clearing the Memory 2.3 Clearing the Memory

The KPX-7 Keypad contains a factory default pin. The factory default is 0000 and is used The KPX-7 Keypad contains a factory default pin. The factory default is 0000 and is used<br>clear all memory and reload the factory settings. clear all memory and reload the factory settings.

# information which has been coded into a receiver and the receiver will  $\bullet$

 $\dot{\bar{\sigma}}$ 

 $\overrightarrow{Q}$ 

 $\vec{a}$ 

#### Extra Features 3. Extra Features က

the KPX-7V2 Keypad and the User Pin will be deleted after so many uses. Once you have answered the above proceed to code the Keypad using the following Once you have answered the above proceed to code the Keypad using the following<br>steps;

- a. Press the FCN button, followed by the Primary User Pin Code, then press the FCN Press the FCN button, followed by the Primary User Pin Code, then press the FCN<br>button again. button again.  $\dot{\bar{\sigma}}$ 
	- b. Select the '1' button, followed by the FCN button. Select the '1' button, followed by the FCN button  $\dot{\mathbf{\Omega}}$
- Select a Memory (MEM) number between 2-20 and then press the FCN button. c. Select a Memory (MEM) number between 2-20 and then press the FCN button. ن

2.1 Creating New User Pin's  $\mathbf{\Omega}$ efore creating new User Pins answer the following questions.

- Does this User need access to all Channel functions (eg. Garage Door, Automatic<br>Gate, Outside Lighting) or only one channel (eg. 2= Automatic Gate). 1. Does this User need access to all Channel functions (eg. Garage Door, Automatic  $\div$
- 2. Is this User a Normal User with ongoing access or can I program a Temporary User in Is this User a Normal User with ongoing access or can I program a Temporary User in<br>the KPX-7V2 Keypad and the User Pin will be deleted after so many uses. Gate, Outside Lighting) or only one channel (eg. 2= Automatic Gate).  $\overline{\mathcal{N}}$
- d. If you wish to restrict the User to certain Channel functions, enter each channel they are permitted to access (eg. 2 = Automatic Gate, 3 = Outside Light) individually (press 2, pause, press 3, then press FCN button). If User is permitted to have access to If you wish to restrict the User to certain Channel functions, enter each channel they<br>are permitted to access (eg.  $2 =$  Automatic Gate,  $3 =$  Outside Light) individually<br>(press 2, pause, press 3, then press FCN button). I all Channel functions skip entering in the channel number and press the FCN button.  $\vec{\sigma}$ 
	- e. For Normal Users press FCN button and proceed to step f. For Temporary Users enter in the number of times the User Pin can be accessed (1-99 uses) followed by the FCN For Normal Users press FCN button and proceed to step f. For Temporary Users enter<br>in the number of times the User Pin can be accessed (1-99 uses) followed by the FCN<br>button.  $\ddot{a}$
- Enter in the new 4 digit User Pin and press FCN button. f. Enter in the new 4 digit User Pin and press FCN button.  $\div$
- g. Re-Enter the same 4 digit User Pin and press the FCN button.
- Re-Enter the same 4 digit User Pin and press the FCN button.<br>The Keypad will beep and flash to indicate it is exiting the learning mode. h. The Keypad will beep and flash to indicate it is exiting the learning mode.  $\dot{\circ}$   $\dot{\circ}$

Short cut Guide - Creating New User Short cut Guide - Creating New User

#### $\begin{picture}(160,170) \put(0,0){\line(1,0){100}} \put(10,0){\line(1,0){100}} \put(10,0){\line(1,0){100}} \put(10,0){\line(1,0){100}} \put(10,0){\line(1,0){100}} \put(10,0){\line(1,0){100}} \put(10,0){\line(1,0){100}} \put(10,0){\line(1,0){100}} \put(10,0){\line(1,0){100}} \put(10,0){\line(1,0){100}} \put(10,0){\line(1,0){100$ FCN FCN '1' FCN MEM (2-20) FCN CH# EN FRANK FRANK FRANK FRANK FRANK FRANK FRANK FRANK FRANK FRANK FRANK FRANK FRANK FRANK FRANK FRANK F N. NEW FCN **NOLL ASSE NNOLL AND** # USES (1-99) PRIMARY LEGISLATION WERE NOT AN INCLUDED TO ME AND THE VALUE OF A VALUE OF A VALUE OF A VALUE OF A VALUE OF A VALUE OF A VALUE OF A VALUE OF A VALUE OF A VALUE OF A VALUE OF A VALUE OF A VALUE OF A VALUE OF A VALUE OF A VA

# **NOTE:** To change the User Pin, simply enter the User Pin,<br>then follow step 1.2a - d in the Quick Set up Guide NOTE: To change the User Pin, simply enter the User Pin, then follow step 1.2a - d in the Quick Set up Guide

#### Deleting User Pin's 2.2 Deleting User Pin's  $2.2$

- d. Select the same Memory (MEM) number of the User Pin and then press the FCN Select the same Memory (MEM) number of the User Pin and then press the FCN button.  $\vec{0}$
- The Keypad will beep and flash to indicate it is exiting the learning mode. e. The Keypad will beep and flash to indicate it is exiting the learning mode.  $\dot{\omega}$
- f. Test the User Pin has been deleting by following step 1.3. The receiver should not User Pin has been deleting by following step 1.3. The receiver should not Test the respond.  $\ddot{+}$

### Short cut Guide - Deleting User Short cut Guide - Deleting User

NOTE: The Memory (MEM) number indicates the memory location of the PIN and is used to delete individual User Pin Codes as required. Therefore it is important to record NOTE: The Memory (MEM) number indicates the memory location of the PIN and is<br>used to delete individual User Pin Codes as required. Therefore it is important to record<br>all information on the User Information Table (see ove all information on the User Information Table (see over) .

## 3.1 Utlising the Channel 0 button 3.1 Utlising the Channel 0 button

The KPX-7V2 Keypad has a special Channel 0 feature which allows the Keypad to transmit<br>without the user having to enter a PIN. It is intended to be used for non-secure functions<br>such as a door bell, pedestrian access, ligh The KPX-7V2 Keypad has a special Channel 0 feature which allows the Keypad to transmit such as a door bell, pedestrian access, lighting, etc. Simply pressing and holding the '0' button for more than 0.5 second will cause the Keypad to transmit the function coded on without the user having to enter a PIN. It is intended to be used for non-secure functions Channel 0 button.

NOTE: Skip the User Pin in step 3.2c. NOTE: Skip the User Pin in step 3.2c.

# 3.2 Coding KPX-7V2 into the other Receivers<br>The KPX-7V2 Keypad can operate other functions 3.2 Coding KPX-7V2 into the other Receivers

The KPX-7V2 Keypad can operate other functions such as; door bells, automatic gates,<br>external lighting, etc. as long as each functional product is connected to an Automatic<br>Technology Receiver (available to purchase from d The KPX-7V2 Keypad can operate other functions such as; door bells, automatic gates, external lighting, etc. as long as each functional product is connected to an Automatic Technology Receiver (available to purchase from dealer) The receiver needs to learn the codes of any keypad / transmitter that will be used by the operator.

- a. Decide which Channel button (eg. 2 = Automatic Gate, 3 = Outside light) is to be used Decide which Channel button (eg. 2 = Automatic Gate, 3 = Outside light) is to be used<br>to operate your desired function. to operate your desired function.  $\dot{\sigma}$
- coding b. Code the Channel button to the operator's receiver by pressing and holding the coding Code the Channel button to the operator's receiver by pressing and holding the<br>button\*\* on the Receiver. button\*\* on the Receiver.  $\vec{\Omega}$ 
	- c. Enter in your User Pin Code and select the chosen Channel button and hold for 2 seconds. Enter in your User Pin Code and select the chosen Channel button and hold for 2 seconds. ن
		- d. Release the Channel button and pause for 2 seconds. Release the Channel button and pause for 2 seconds.  $\vec{\sigma}$
- Select the same Channel button and hold for 2 seconds. e. Select the same Channel button and hold for 2 seconds.  $\dot{\omega}$
- Release both the Channel button and the coding button on the Receiver. f. Release both the Channel button and the coding button on the Receiver.  $\div$

 $^{**}:$  The coding button to code the KPX-7V2 into the receiver is different depending on the The coding button to code the KPX-7V2 into the receiver is different depending on the<br>eiver. For Example: receiver. For Example: \*\*: The co<br>receiver. I

- a. Press the FCN button, followed by the Primary User Pin Code, then press the FCN . **Detecting Obset Firms**<br>Press the FCN button, followed by the Primary User Pin Code, then press the FCN<br>button again. button again.  $\dot{\sigma}$ 
	- Select the '2' button, followed by the FCN button. b. Select the '2' button, followed by the FCN button.  $\dot{\mathbf{Q}}$ ن
- Select the Memory (MEM) number of the User Pin and then press the FCN button. c. Select the Memory (MEM) number of the User Pin and then press the FCN button.

and NOTE: When coding the Channel 0 button, skip entering the User Pin in step 3.2c and step 3.2c Pin in **NOTE:** When coding the Channel 0 button, skip entering the User<br>continue by pressing the 0 button and holding for 2 seconds. continue by pressing the 0 button and holding for 2 seconds.

**3.3 Coding KPX-7V2 into Logic Console, DCB-05 and NeoSlider**<br>The Logic Console, DCB-05 and NeoSlider all have LCD screens to display prompts. To code<br>the KPX-7V2 keypad into the device; The Logic Console, DCB-05 and NeoSlider all have LCD screens to display prompts. To code the KPX-7V2 keypad into the device;

- Press NEXT on the device to navigate to Menu 1 (Coding Transmitters) a. Press NEXT on the device to navigate to Menu 1 (Coding Transmitters) ் ம்
	- Press SET to enter code set procedure. b. Press SET to enter code set procedure.
- The device will beep and prompt to press one of the keypad / transmitter buttons. c. The device will beep and prompt to press one of the keypad / transmitter buttons.
- Decide which Channel button (eg. 2 Automatic Gate) on the keypad is to be used to<br>operate your desired function. d. Decide which Channel button (eg. 2 - Automatic Gate) on the keypad is to be used to operate your desired function.  $\vec{u}$   $\vec{\sigma}$ 
	- Enter in your User Pin Code and select the chosen Channel button and hold for 2 seconds. e. Enter in your User Pin Code and select the chosen Channel button and hold for 2 seconds. f. Release the Channel button and pause for 2 seconds. Release the Channel button and pause for 2 seconds.  $\dot{\omega}$   $\leftrightarrow$ 
		- Select the same Channel button, hold for 2 seconds and release. g. Select the same Channel button, hold for 2 seconds and release.
- h. The device will now show the transmitter's record, with a cursor on the field for the button The device will now show the transmitter's record, with a cursor on the field for the button<br>being coded. Use the UP/DOWN buttons to select the function for the button. being coded. Use the UP/DOWN buttons to select the function for the button. ் ச
	- i. Press SET to save the settings. Press SET to save the settings  $\mathbb{R}^2$

NOTE: The Memory (MEM) number indicates the memory location of the PIN. Refer to NOTE: The Memory (MEM) number indicates the memory location of the PIN. Refer to<br>the User Information Table (see over) for Memory number. the User Information Table (see over) for Memory number.

# 4. Mounting and Maintenance 4. Mounting and Maintenance

# 4.1 Attaching the KPX-7V2 to the Wall 4.1 Attaching the KPX-7V2 to the Wall

- Choose a convenient wall location where the door is visible, but out of reach of children<br>at a height of at least 1.5meters from the floor. a. Choose a convenient wall location where the door is visible, but out of reach of children at a height of at least 1.5meters from the floor.  $\dot{\sigma}$ 
	- Use the mounting bracket as a template. Mark and drill two 6mm holes and affix the<br>mounting bracket with two wall plugs and screws (supplied) **Fig 4.1**. b. Use the mounting bracket as a template. Mark and drill two 6mm holes and affix the mounting bracket with two wall plugs and screws (supplied) Fig 4.1. ف
		- $4.\overline{2}$ . c. Slide the KPX-7V2 on to the mounting bracket and secure it with a screw Fig 4.2. with a screw Fig  $ure it$ Slide the KPX-7V2 on to the mounting bracket and see ن

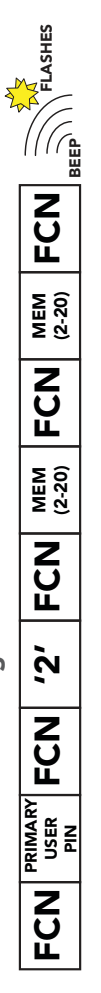

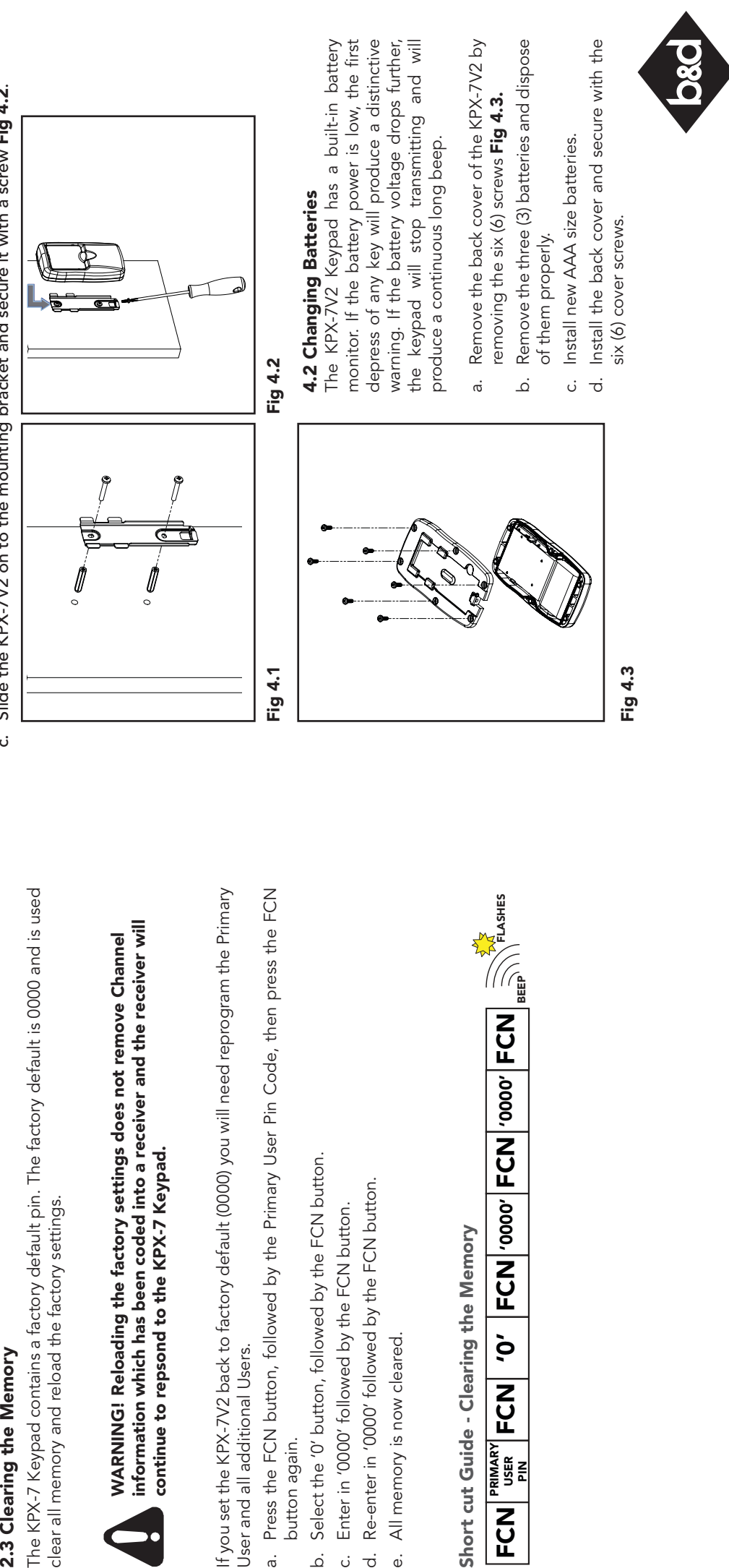

As an example to code the Channel 0 to operate the door bell you need a FHCRX-1 receiver (available to purchase from dealer) which is connected to your doorbell. As an example to code the Channel 0 to operate the door bell you need a FHCRX-1<br>receiver (available to purchase from dealer) which is connected to your doorbell.<br>Then follow instructions in Section 3.2 Coding KPX-7V2 to ot Then follow instructions in Section 3.2 Coding KPX-7V2 to other Receivers.

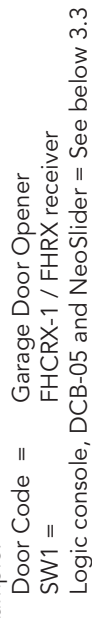

3.3 Coding KPX-7V2 into Logic Console, DCB-05 and NeoSlider

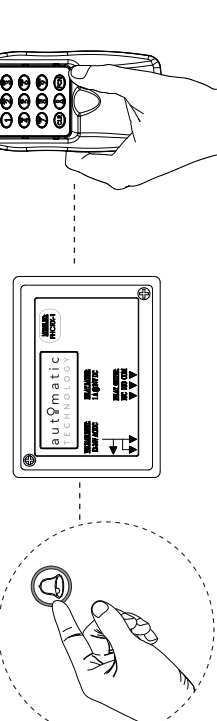